## **2023/2024 جامعة بايبورت**

دليل التسجيل للطلبة الأجانب

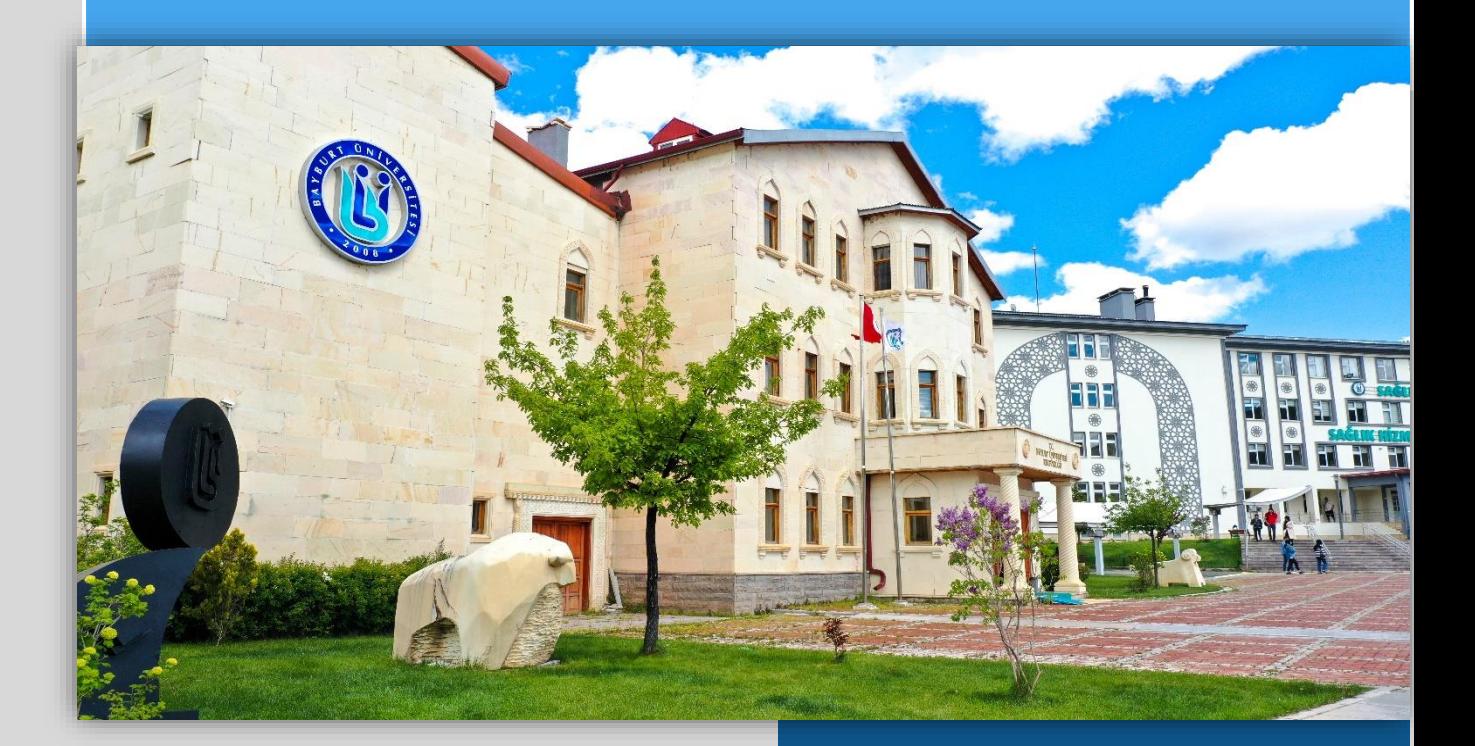

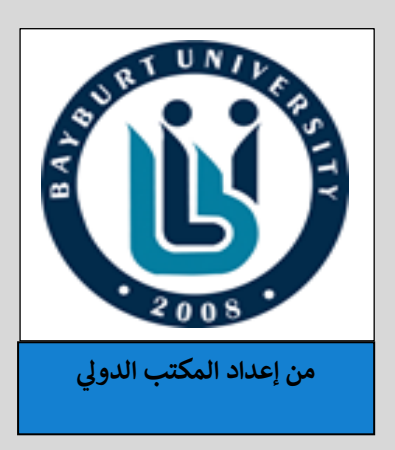

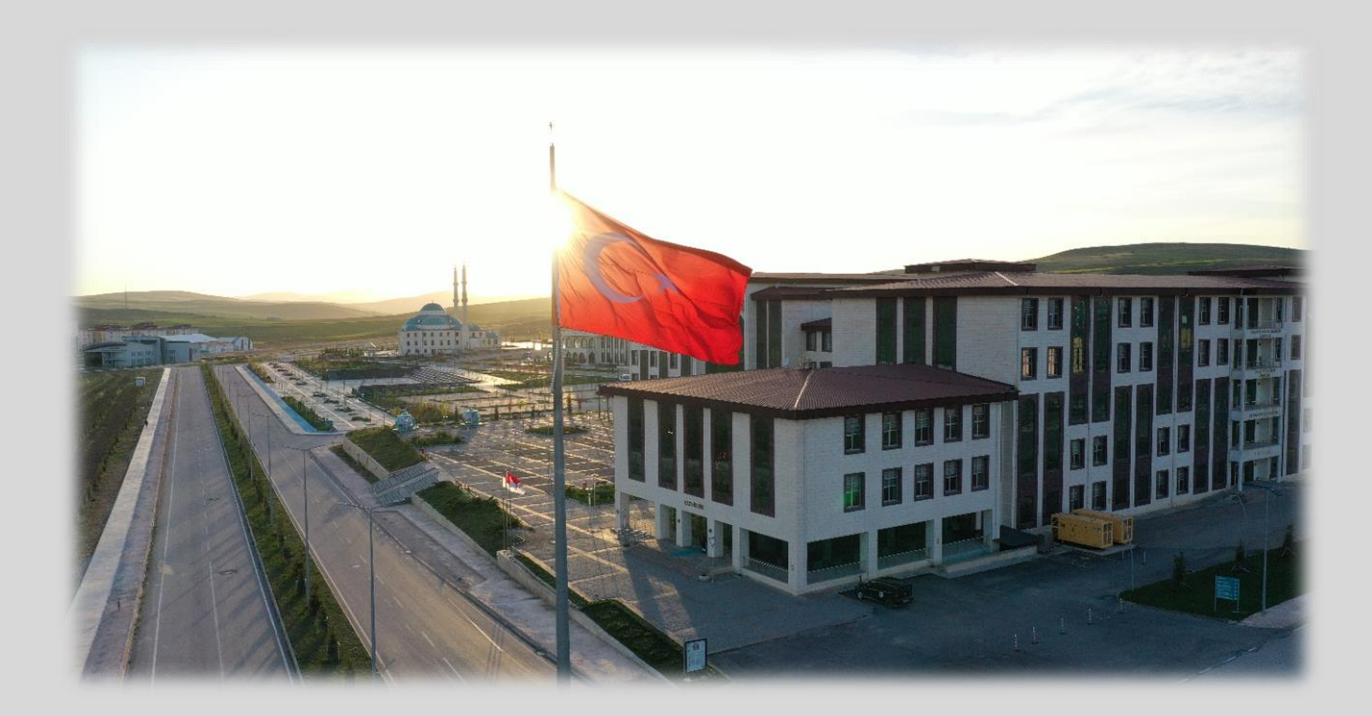

## **التسجيل عن بعد في جامعة بايبورت خطوة بخطوة**

يجب على الطّالب الذي ير غب في الدراسة بجامعة بايبورت أن يقوم بزيارة موقع تطبيق جامعتنا عبر اإلنترنت كأول خطوة للتّسجيل.

انقر للحصول على التطبيق:

<https://ubs.bayburt.edu.tr/Ogrenci/Ogr0121/Default.aspx>

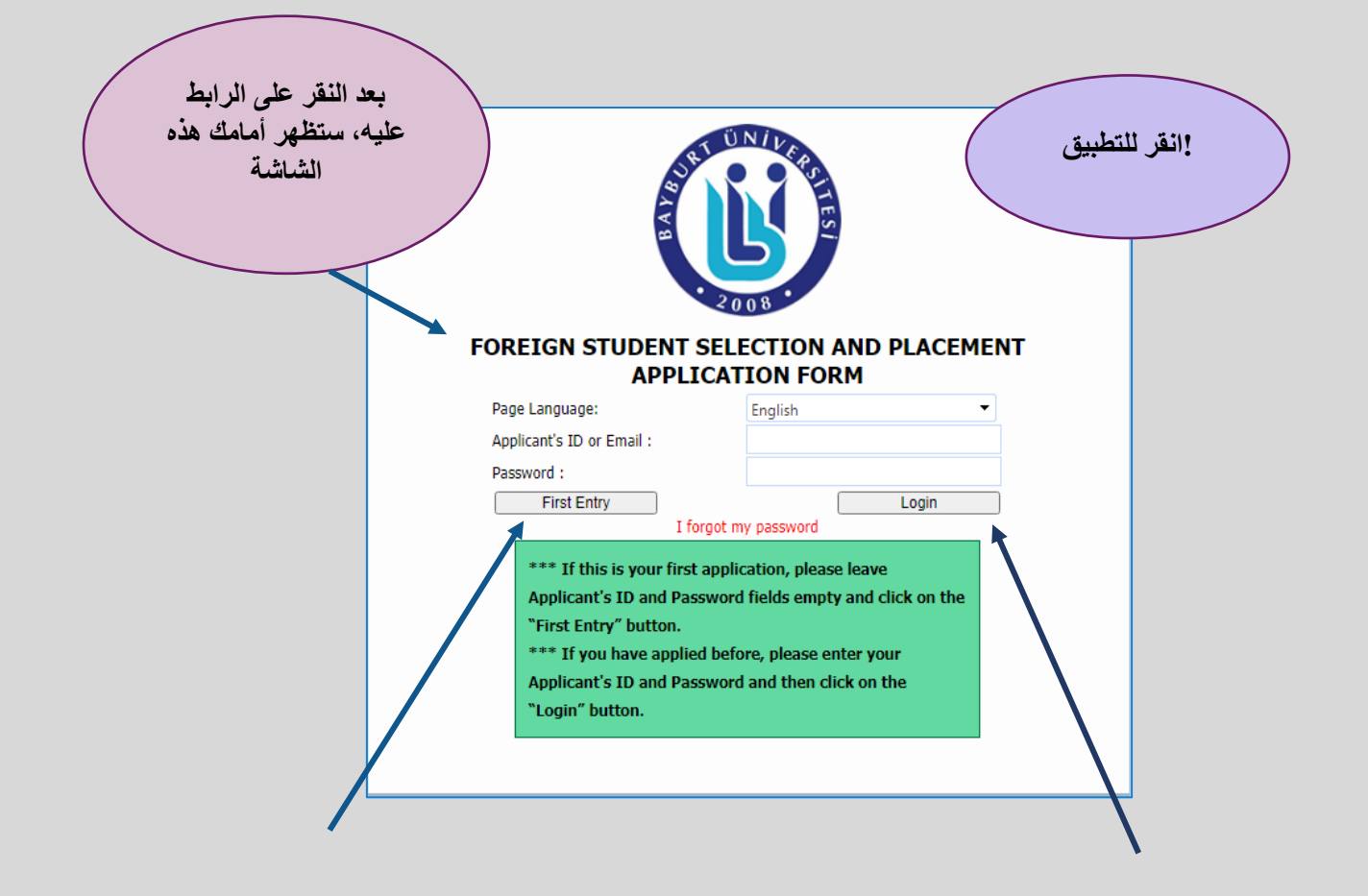

إذا كانت هذه زيارتك الأولى للموقع فإنه يجب عليك الضغط على "أول دخول"، خالفا عن ذلك، يمكنك النقر على " تسجيل الدخول".

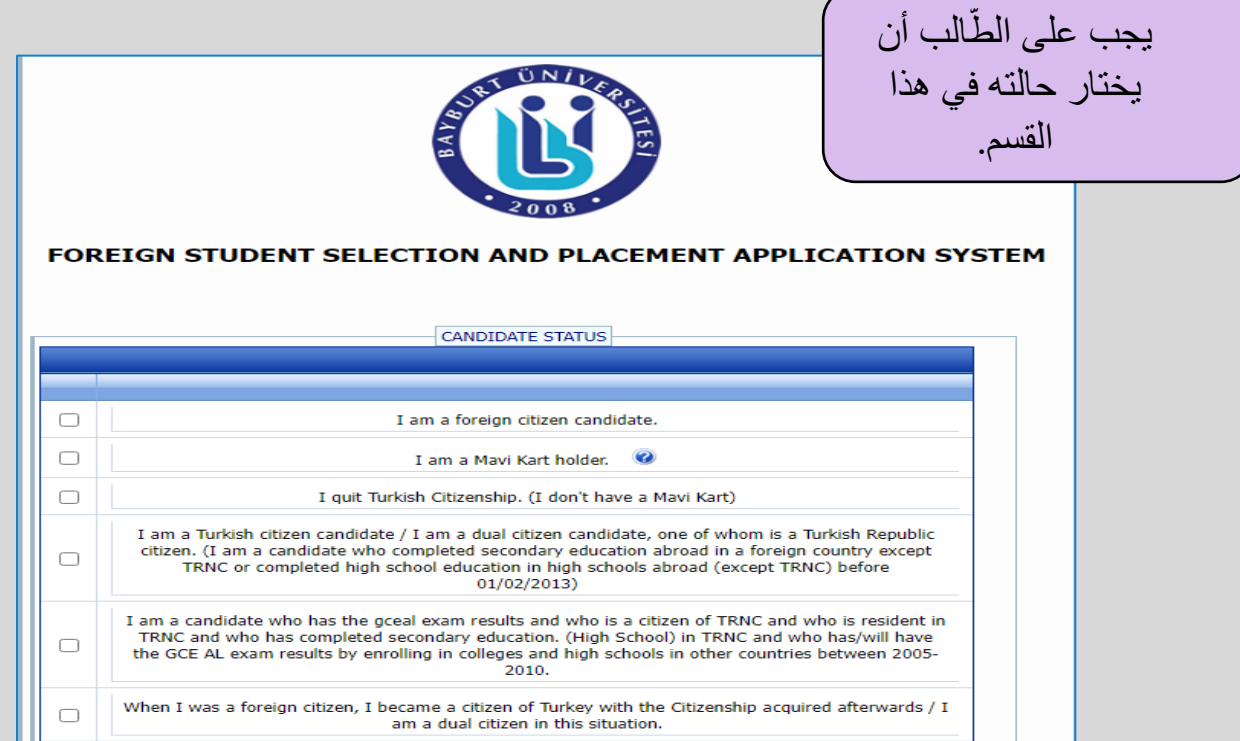

بعد ذلك، يجب عليك إدخال معلوماتك الشخصية ومعلومات المدرسة الثانوية

في قسم المعلومات الشخصية، قم بتحميل صورة حديثة ثم إدخال المعلومات المطلوبة األخرى، كما هو موضح أدناه

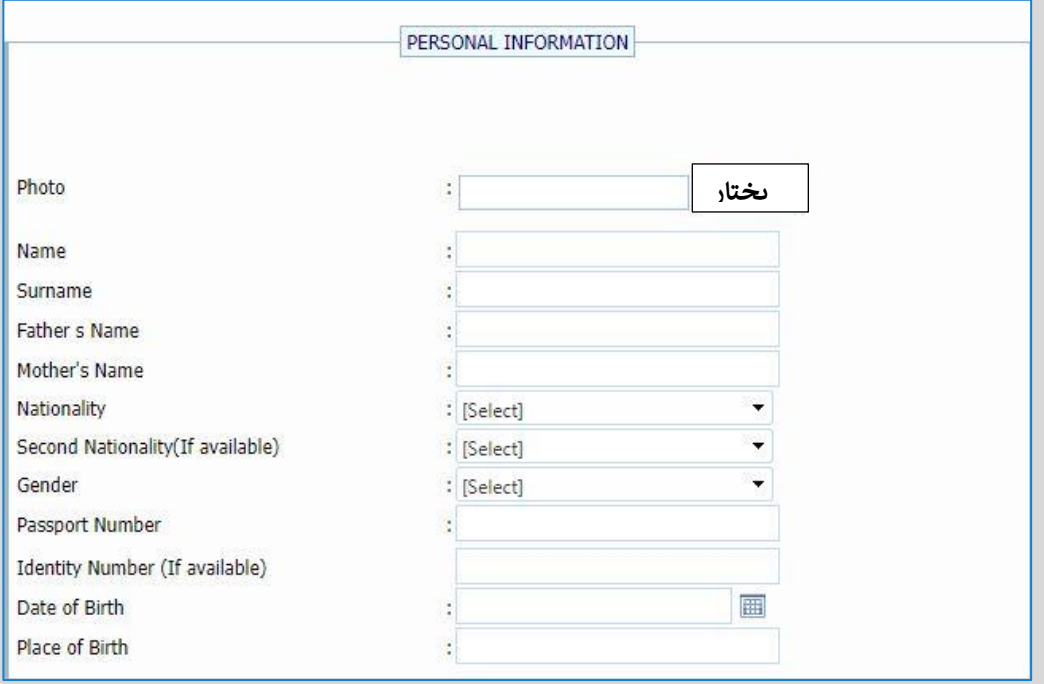

في قسم معلومات االتصال، تأكد من إدخال أحدث المعلومات، خاصة عنوان البريد اإللكتروني

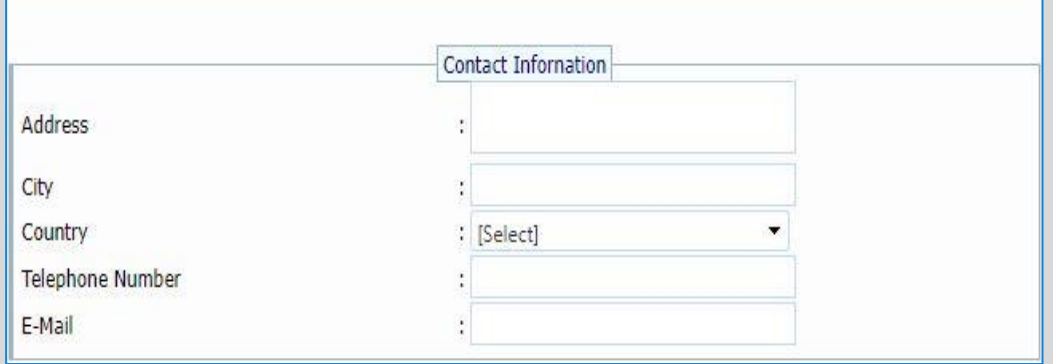

أما في قسم المعلومات الخاصة بالمدرسة الثانوية فإنه بعد قيامك بإدخال اسم المدرسة التي تخرجت منها، والبلد التي تنتمي إليه المدرسة، واسم الوالية، يجب عليك تحديد نظام الدرجات المعتمد به ثم قم بكتابة متوسط الدرجات بناء على نظام الدرجات في مدرستك الثانوية

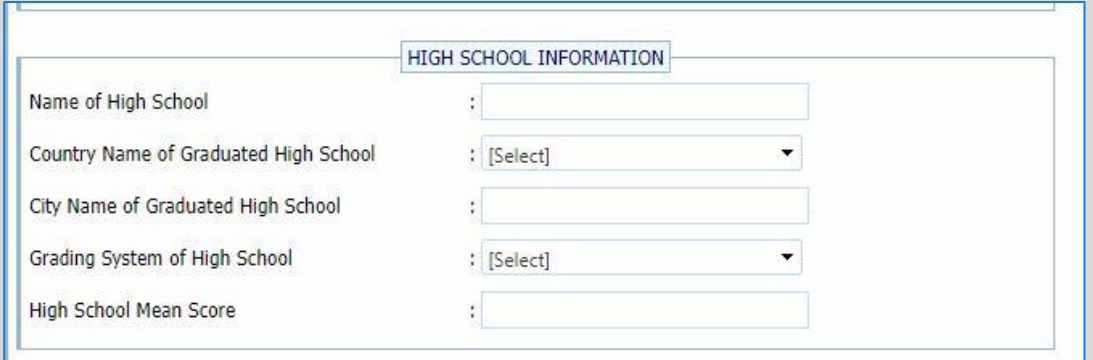

بعد ذلك، قم بتحديد البرامج التي تر غب في التسجيل فيها .يمكنك اختيار خمسة برامج على الأقل .في هذا القسم أوال، يجب عليك اختيار الكلية أو المدرسة المهنية، ثم اختيار البرنامج التي ترغب في التسجيل فيه

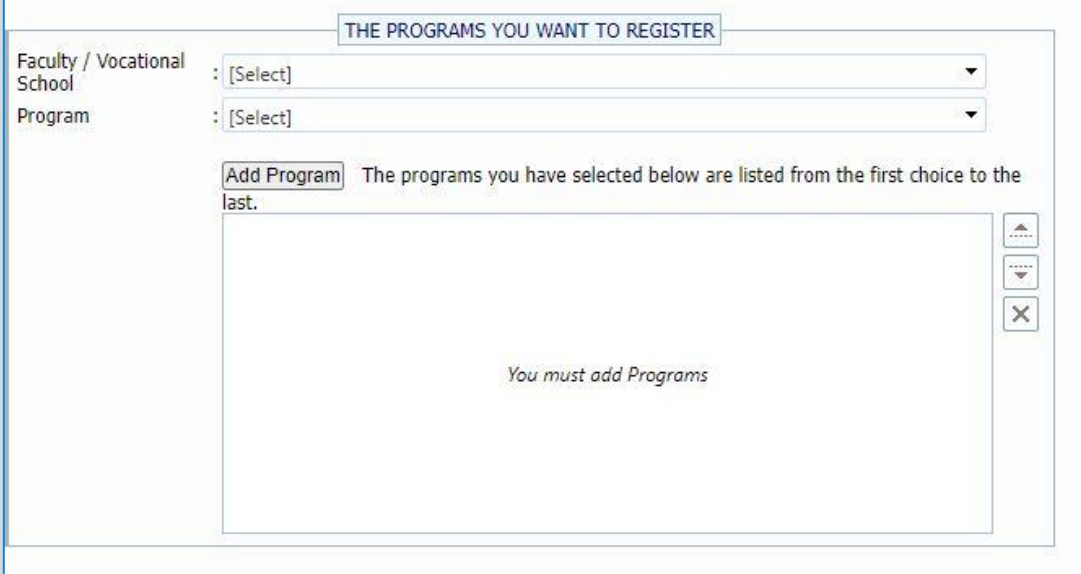

 .بعد القيام بإدخال معلومات اإلمتحانات في القسم المحدد لها، يجب عليك تحميل الملفات المطلوبة ،تتكون هذه الملفات من جواز سفر دولي، شهادة التخرج من الثانوية، سعر إيصال للتكلفة المواد ووثيقة نتيجة اإلمتحان ) إن كانت متوفرة

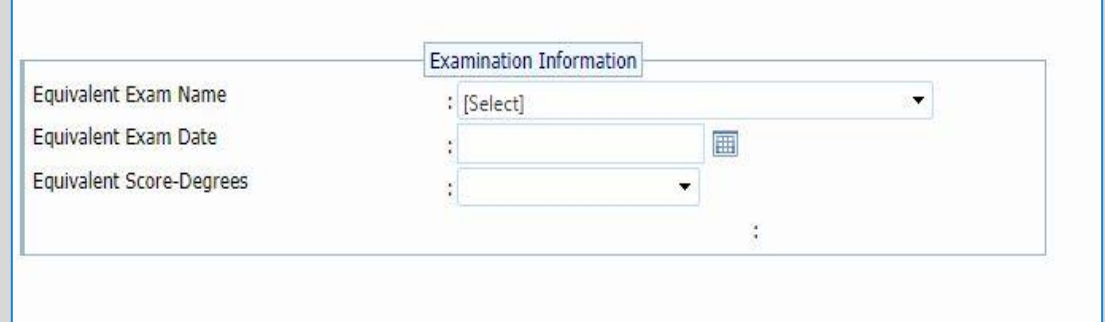

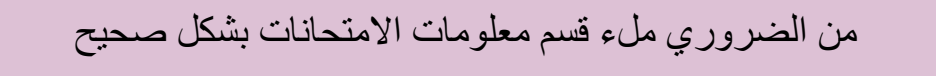

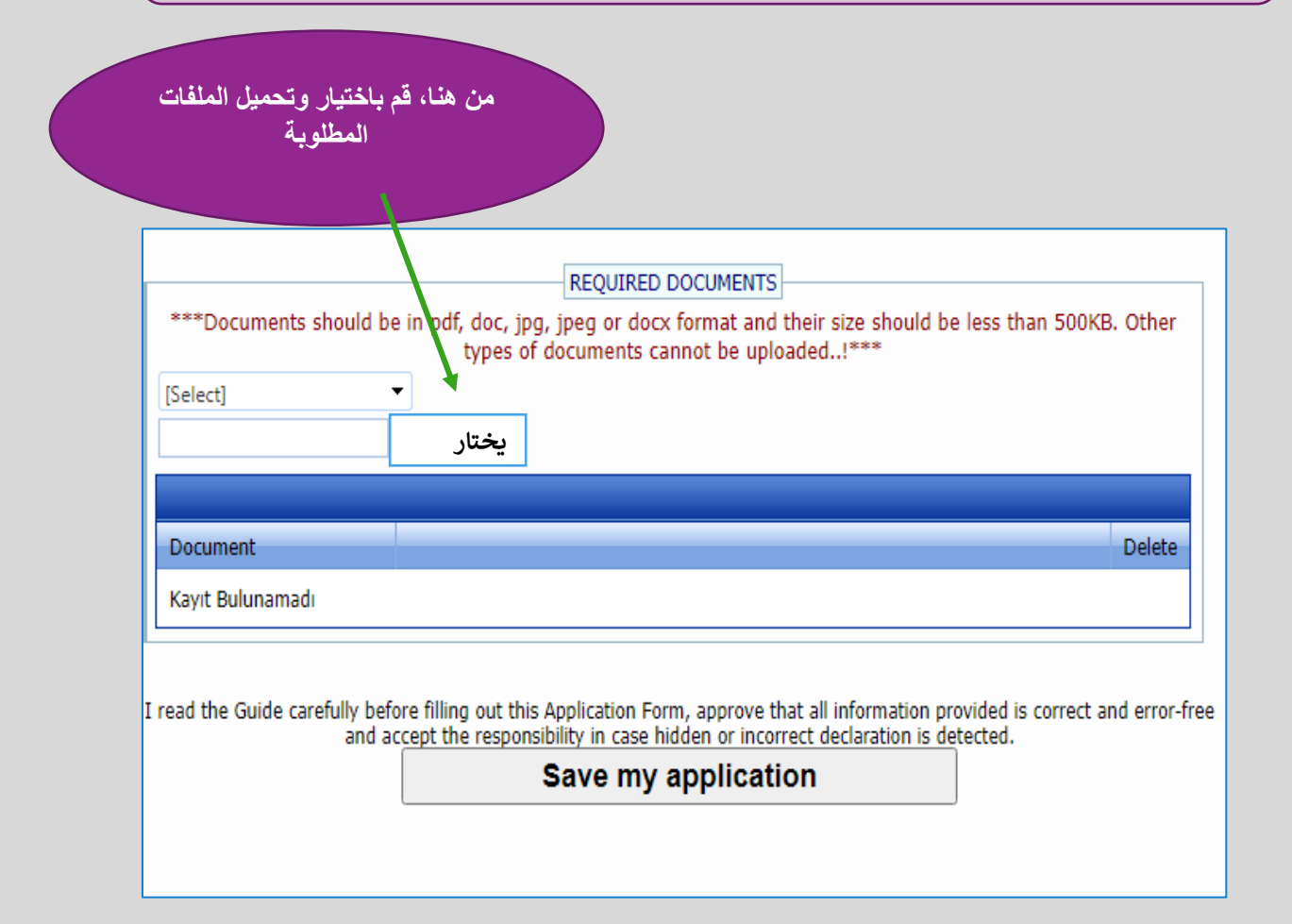

من الضروري تحميل ملفات المطلوبة، وإال سيكون طلبك غير صالح

بعد القيام بهذه الخطوات، تأكد من أن طلبك قد حُفظَ

بعد التسجيل عن بعد، سيتم تقييم طلبك. يمكنك التحقق من نتائج القبول على موقعنا. **<https://bayburt.edu.tr/en/uluslararasi-iliskiler>**

**:خطوة بخطوة للتّسجيل نهائي**

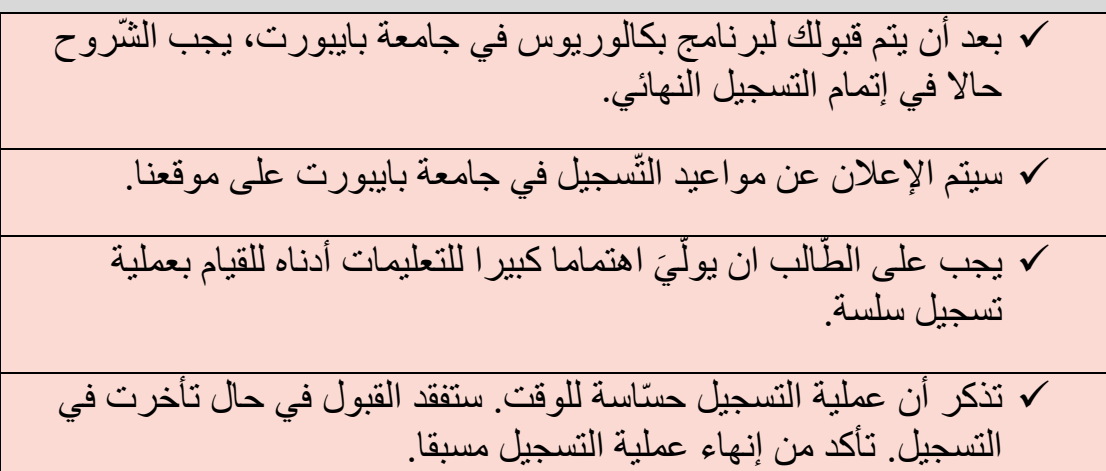

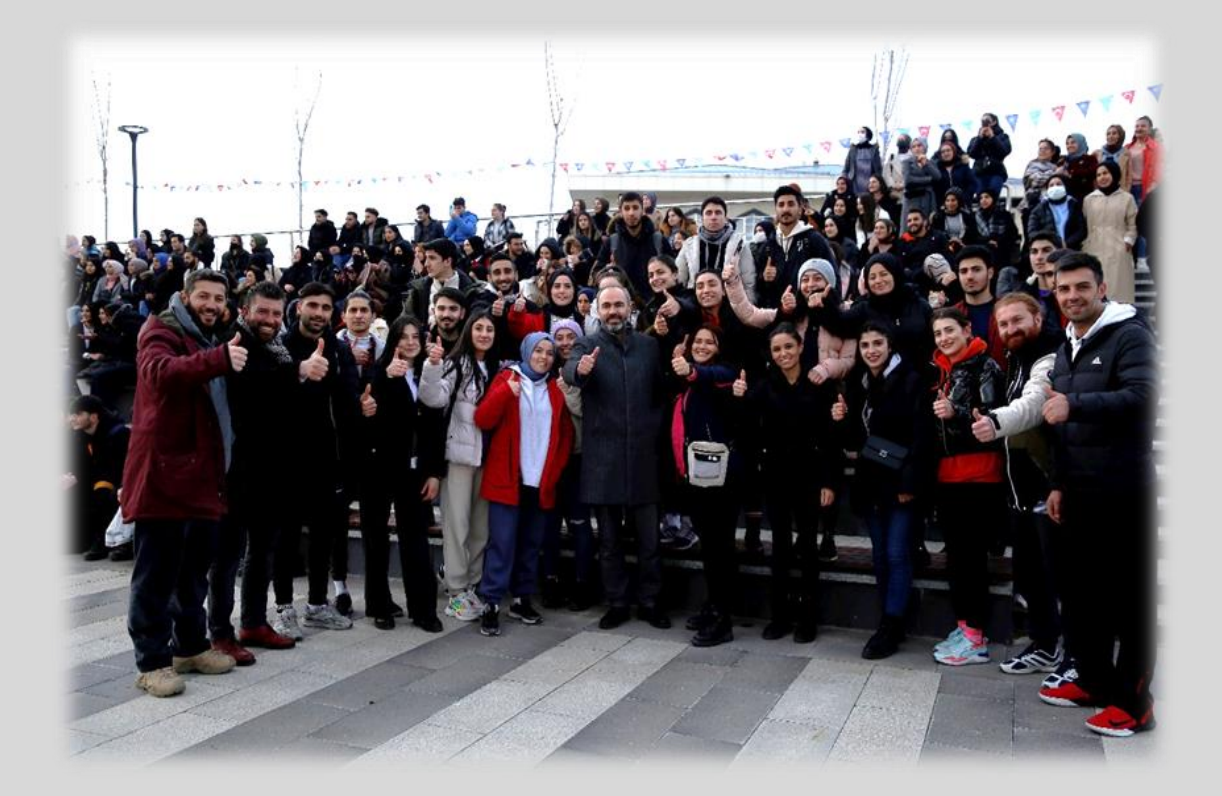

**فيما يلي قائمة الملفات المطلوبة للتسجيل النهائي:**

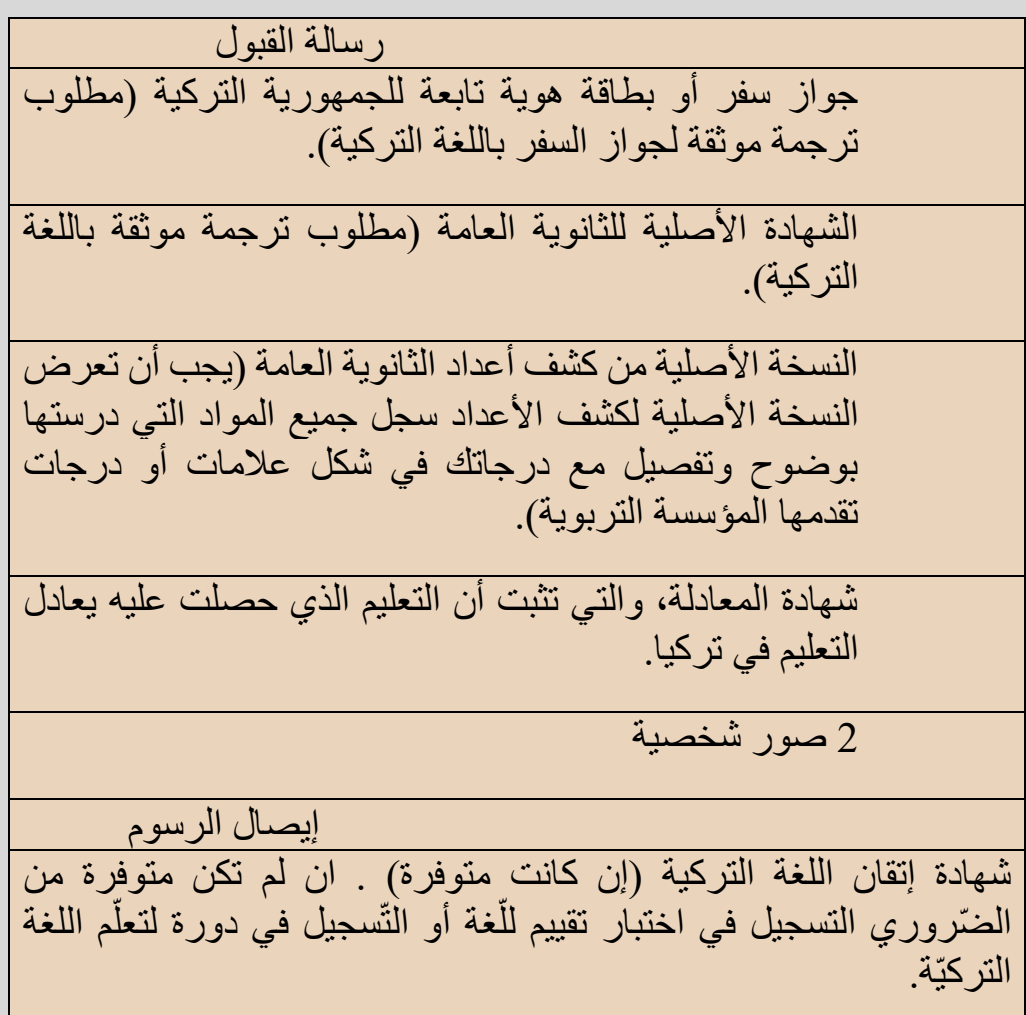

**الخطوة األولى: شهادة المعادلة:** 

تؤكد شهادة المعادلة أن التّعليم الذي حصلت عليه يطابق التعليم في تركيا. ال يمكنك التسجيل في أي جامعة تركّية دون االستظهار بشهادة المعادلة. وبهذا تكون هذه أول خطوة لك للتسجيل . إليك كيفية الحصول على شهادة المعادلة.

أنت مطالب بتقديم الشهادة الأصلية والنسخة الأصلية لكشف أعداد الثانوية العامة لجميع سنوات تعليمك إلى أحد المكاتب التالية، مع تصريح اإلقامة )إن كان متوفرا؛ أو رسالة القبول).

.1 مكتب مستشاري التعليم ومكتب الملحقين التربويين التابعين لتركيا، والذي يقع في البلد الذي تقيم فيه. الرجاء النقر هنا لالطالع على قائمة الملحقين التربويين في بلادك. [\(http://abdigm.meb.gov.tr/www/yurt-disi-temsilciliklerimiz/icerik/27\)](http://abdigm.meb.gov.tr/www/yurt-disi-temsilciliklerimiz/icerik/27) .يمكنك أن تجد هذا المكتب داخل السفارات أو القنصليات التركية .هذه الطريقة الأسهل والأسرع والأكثر ضمانا للحصول على الشهادة. مع حصولك على شهادتك قبل السفر إلى تركيا، يجب التأكد من أنه بإمكانك التسجيل في إحدى الجامعات التركية. 2. من الطرق الأخرى المعتمدة للحصول على شهادة معادلة، هي مديرية التعليم الوطنية بالمقاطعات في تركيا. يمكنك الحصول على شهادة المعادلة من مديرية التعليم الوطنية في المدينة التي يقع فيها عنوان إقامتك (ان كانت متوفرة)، أو من مدير يتي التعليم الوطنية بمقاطعة بايبورت أين تقع جامعتنا. تقع مديرية التعليم الوطنية بمقاطعة بايبورت قرب جامعة بايبورت . يرجى الّنقر على الرابط أسفله لمعرفة موقع مديرية التعليم الوطنية بالمقاطعة. <https://bayburt.meb.gov.tr/www/iletisim.php> في حالة عدم حصولك على شهادة المعادلة قبل وصولك إلى بايبورت، نوصيك بالحصول على موعد باستخدام وحدة المعادلة الإلكترونية قبل نهاية

<https://edenklik.meb.gov.tr/?culture=en-GB> .التسجيل فترة

**الخطوة الثانية: رسوم التسجيل:** 

جامعة بايبورت هي من الجامعات الحكومية، ومنه يتعين على الطالب دفع رسوم التسجيل من كل فصل دراسي قبل بدء الدراسة. للتسجيل، يجب عليك تقديم إيصال الرسوم الدراسية التي دفعتها. ال تنسى إدراج االسم واللقب ورقم جواز السفر في قسم الشرح عند دفع الرسوم الدراسية. يرجى النقر هنا:

<https://bayburt.edu.tr/en/harc-ucretleri-1>

**الخطوة الثالثة: اإلقامة:** 

يتوفر للطلبة الدوليين مجموعة متنوعة من الخيارات التي تساهم في تلبية حاجيات إقامتهم طوال حياتهم الدراسية في بايبورت. يمكن للطلبة الإقامة في مبيتات الطالبة الخاصّة أو في المساكن الطّلاّبية الحكومية التي تدير ها وزارة الشباب والرياضة التركية أو في شقق يستأجرونها في المدينة .

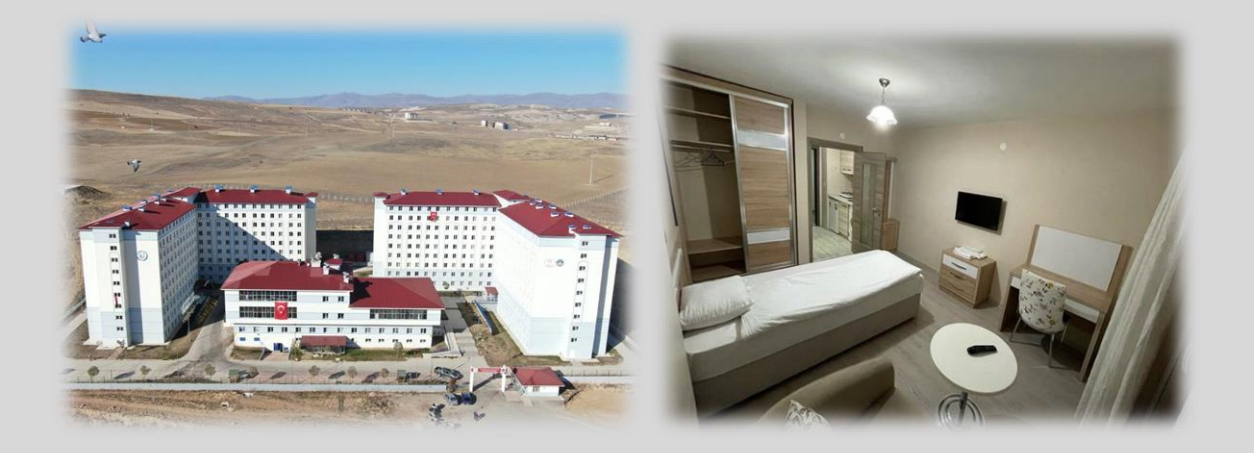

**الخطوة الرابعة: ال ّسفر الى بايبورت:** يتوفر للطالب بعد الخيارات للوصول إلى بايبورت. ال تملك بايبورت مطارا في الوقت الحالي (قريبا سيتم فتحه)، لكن يمكنك السفر عبر مطار ات من مدن أخرى، ايّ المطار ات

القريبة من مدينة بايبورت.

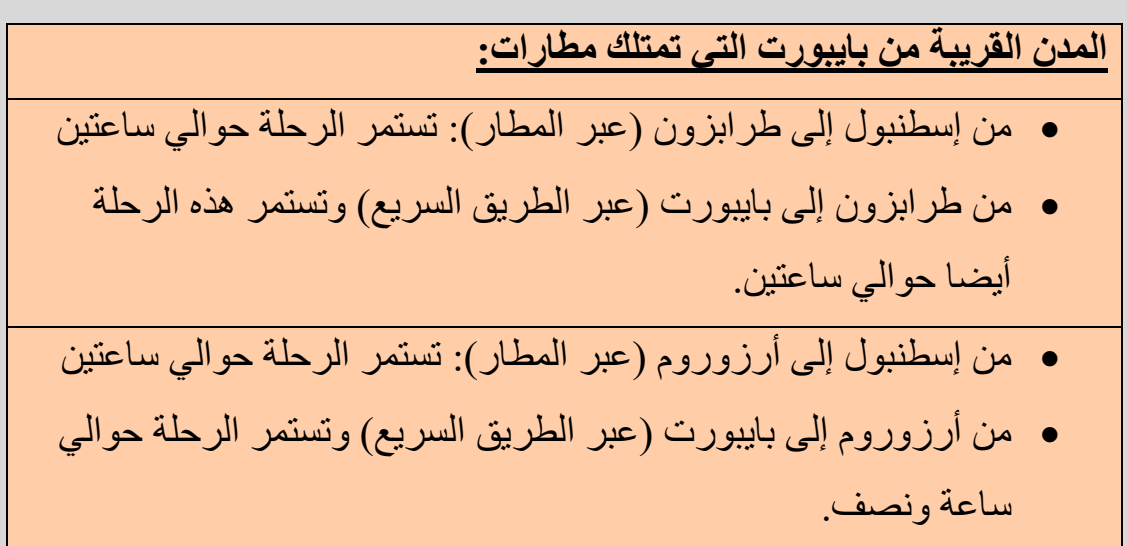

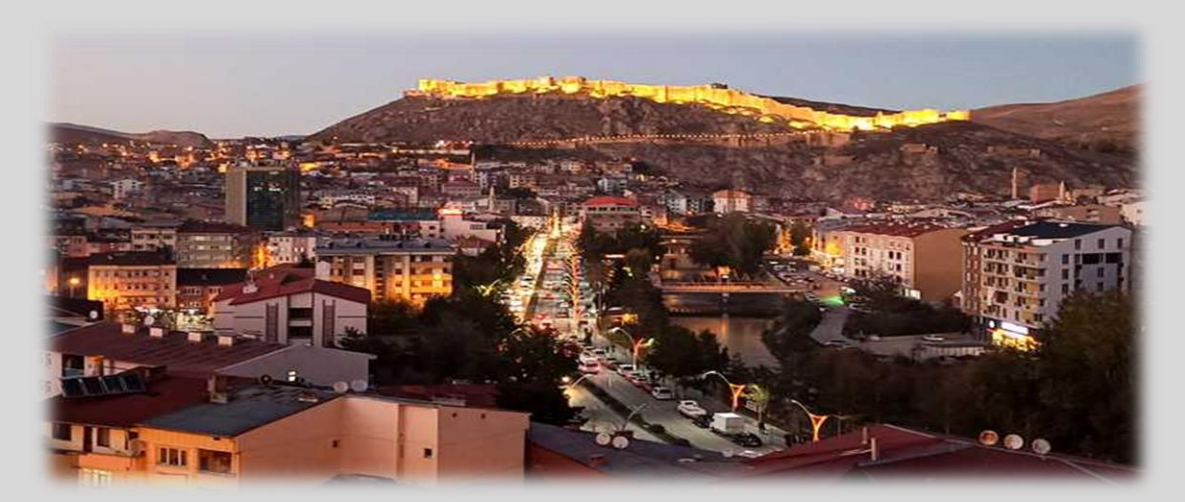

يجب الأخذ في الاعتبار التواريخ المهمة عند اتخاذ قرار بشأن خطط السفر

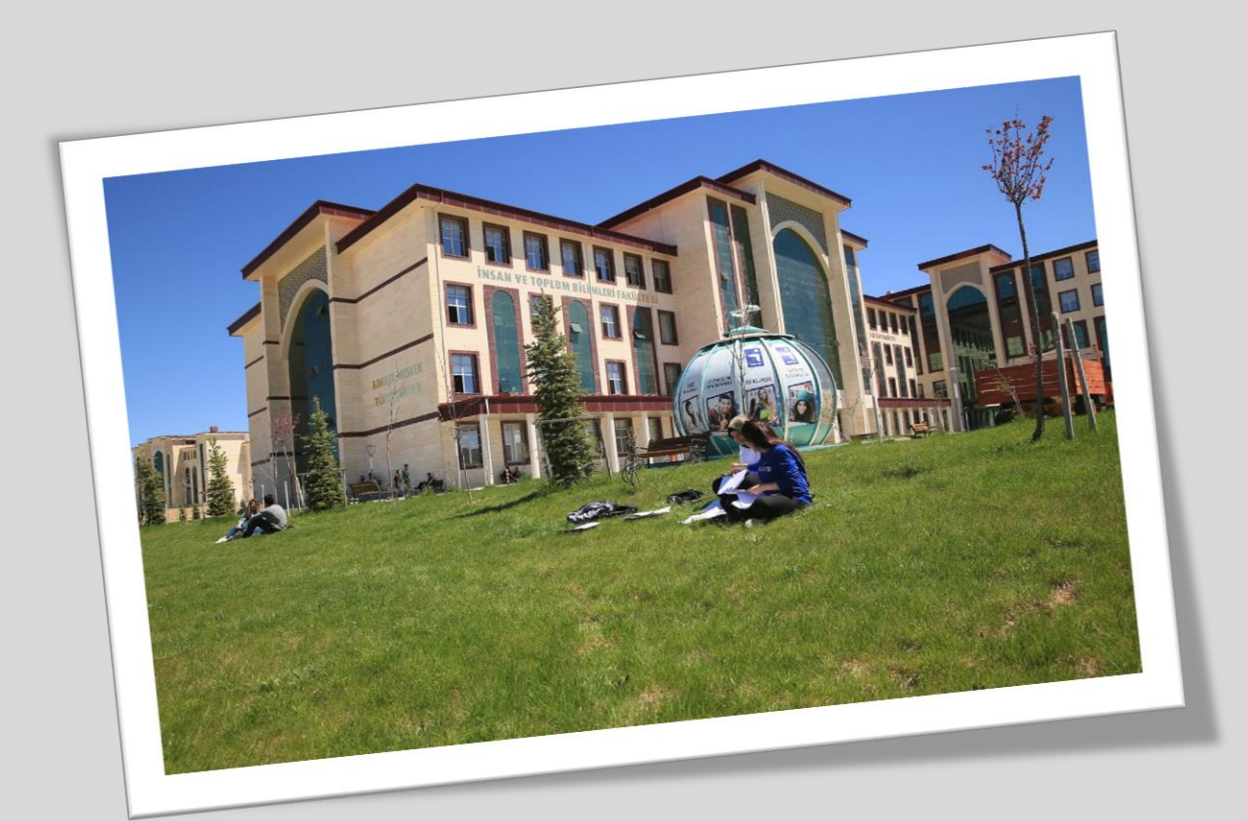

**تومر )مركز تطبيقات وبحوث اللغات التركية واألجنبية(** 

• إذا لم تكن حاصال على شهادة إتقان اللغة التركية لبدء برنامجك، فيجب عليك اجتياز اختبار إيجاد اللغة التركية. يرجى متابعة التحديثات المتعلقة بموعد إمتحان الكفاءة بما أن االختبار لن يتكرر. سنقوم باإلعالن عن التحديثات عبر موقعنا:

<https://bayburt.edu.tr/tr/turkce-ogretimi-bayutomer>

• للتسجيل في اختبار تقييم مستوى اللغة التركية قم بتوديع 400 ليرة تركية في البنك الفالحي تحت رقم حساب جامعة بايبورت:

TR840001000245647603085001 عند الإيداع، يجب عليك كتابة اجر BAYÜTÖMER TYS مع رقم جواز السفر في قسم الشرح، ومن ثم قم بتقديم إيصال البنك ونسخة من جواز السفر وصورتين شخصيتين إلى حرم بابيرتي التابع للمكتب الدولي.

• إذا كنت مسجال في برنامج درجت الزملة، فيجب أن يكون لديك على األقل مستوى (ب1) في إتقان اللغة التركية لبدء البرنامج مباشرة. أما إذا كنت مسجال في برنامج البكالوريوس، فيجب أن يكون لديك على األقل مستوى )ب2( في إتقان اللغة التركية . إذا لم يكن بإمكانك الحصول على الكفاءة في اللغة التركية، خاصة في هذه المستويات المرغوبة كنتيجة لالمتحان، فيجب عليك التسجيل في دورة لتعلم اللغة التركية.

> **للتسجيل في دورة تعلم اللغة التركية، قام بإيداع مبلغ قدره 2750 ليرة تركية )يتضمن الحصص والرسوم**  المادية) ف*ي* البنك الفلاحي تحت رقم حساب جامعة بايبورت: TR840001000245647603085001 **دورة اللغة التركية( ورقم جواز السفر في قسم الشرح** BAYÜTÖMER**عند اإليداع، يجب عليك كتابة ) ومن ثم يجب عليك ارسال إيصال البنك الى .االلكتروني البريد عبر** [sks@bayburt.edu.tr](mailto:sks@bayburt.edu.tr)

• ندعوكم الى التحقق من قسم مكتب العالقات الدولية وتطبيق تدريس اللغة التركية BAYÜTÖMER ومن قسم مركز األبحاث بموقعنا. هناك ستجد التحديثات، والتي تمت بجهود كبيرة لجعل كل شيء أسهل. سيتقدم فريقنا في المكتب الدولي باإلجابة عن األسئلة المطروحة، يمكنك ارسال بريد إلكتروني إلى عنوان البريد اإللكتروني لمكتب العالقات الدو لية [international@bayburt.edu.tr](mailto:international@bayburt.edu.tr) وللتومر [tomer@bayburt.edu.tr](mailto:tomer@bayburt.edu.tr)

## الخطوة الخامسة: التّسجيل: على الطالب القدوم إلى حرم بابيرتي واصطحاب الملفات المطلوبة وغيرها التي قدمها في الطلب. يجب عليك تسليم الملفات المطلوبة من خالل حضور شخصيا إلى جامعتنا للتسجيل نهائي.

الرجاء النقر على هذا الرابط لمعرفة موقع حرم بايبرتي لجامعة بايبورت :

<https://goo.gl/maps/QmsDaCf2jPMK5bZ6A>

- أوال، سيتحقق المكتب الدولي من صحتي ملفاتك، ومن ثم سيتم توجيهك إلى مكتب شؤون الطلبة حيث ستتمكن من الحصول على شهادة الطالب الخاصة بك.
- يمكنك التواصل معنا على [tr.edu.bayburt@international](mailto:international@bayburt.edu.tr) حتى نتمكن من مساعدتك في كل مرحلة من مراحل عملية التسجيل.

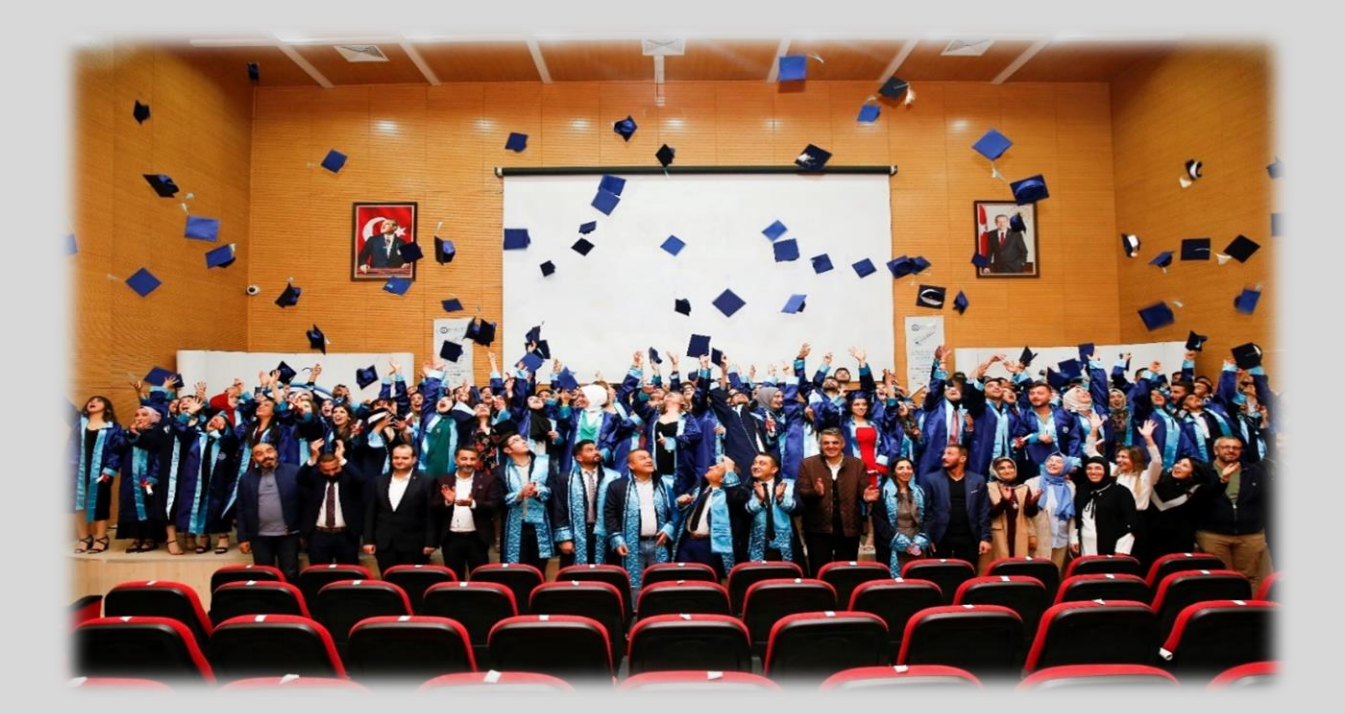

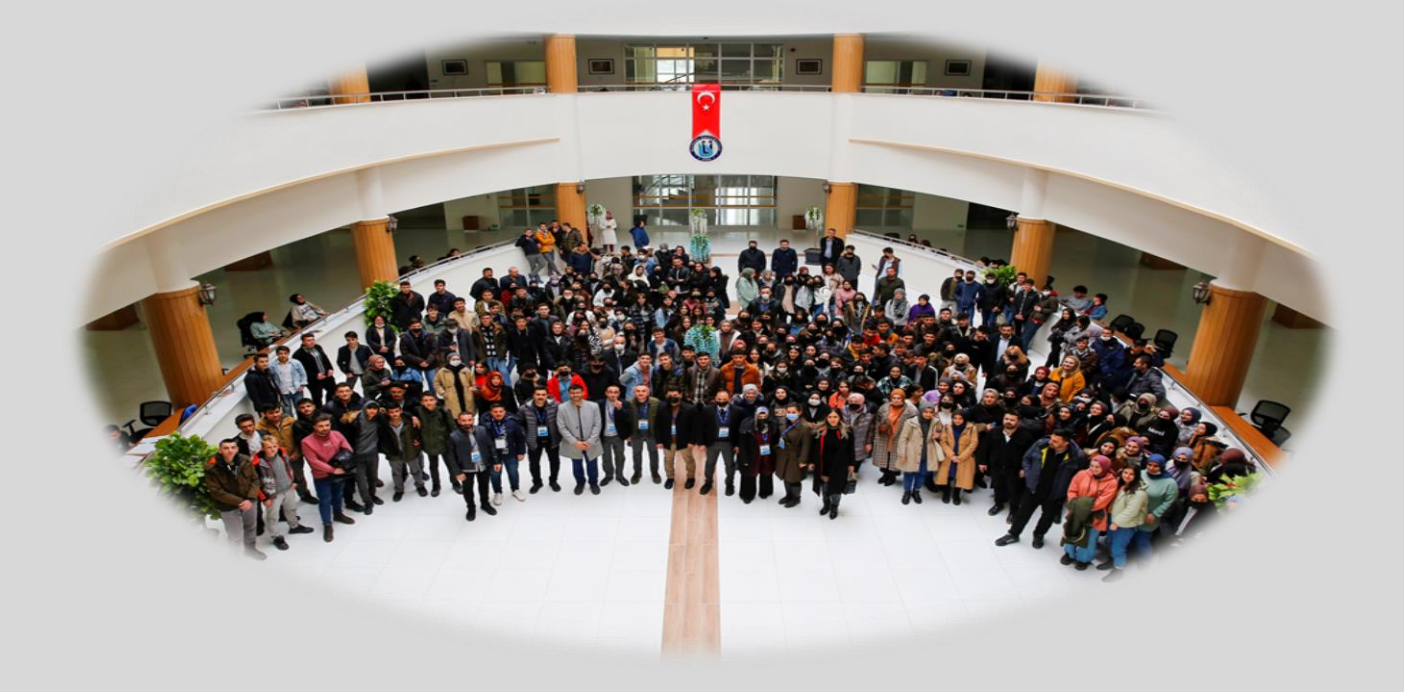

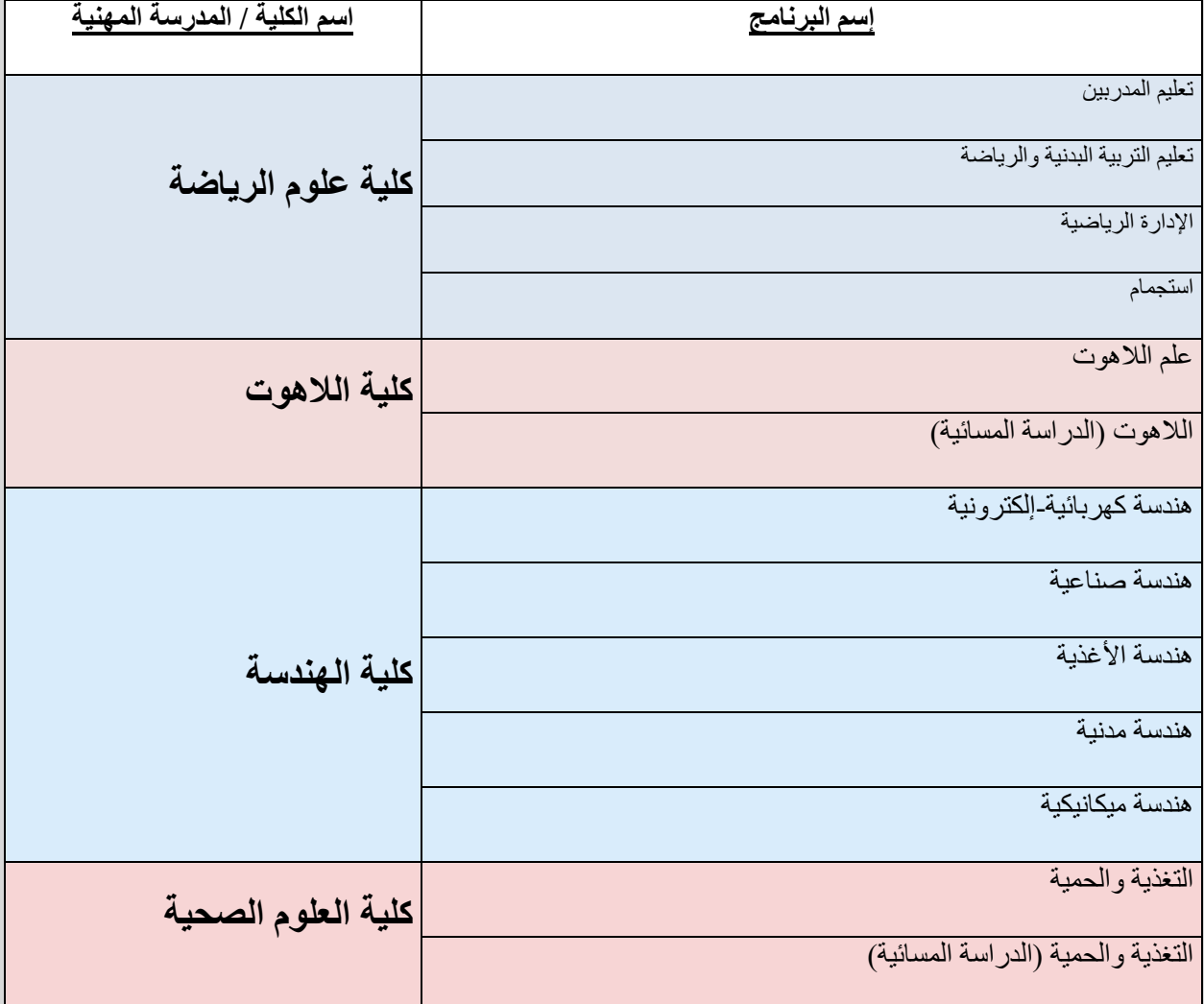

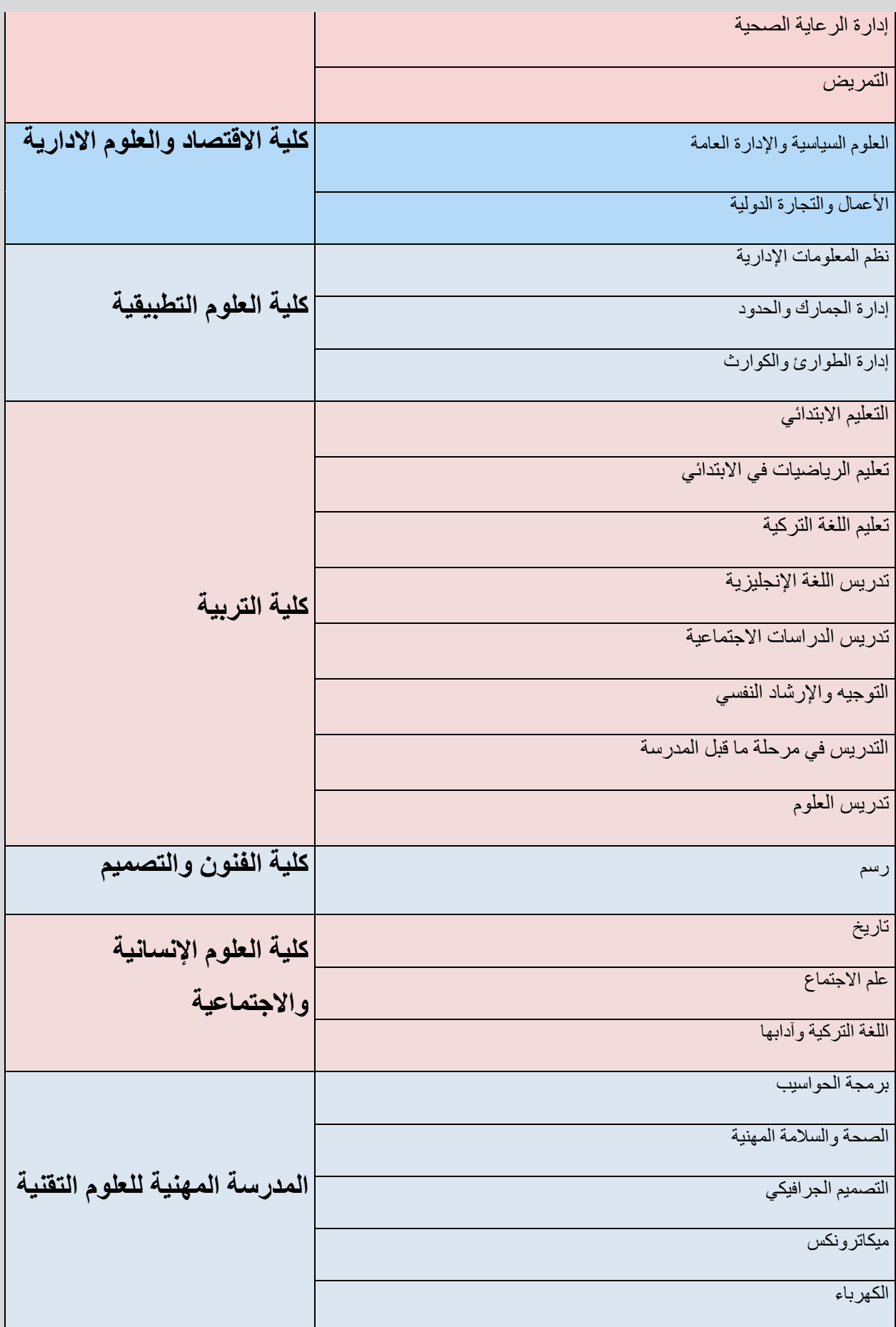

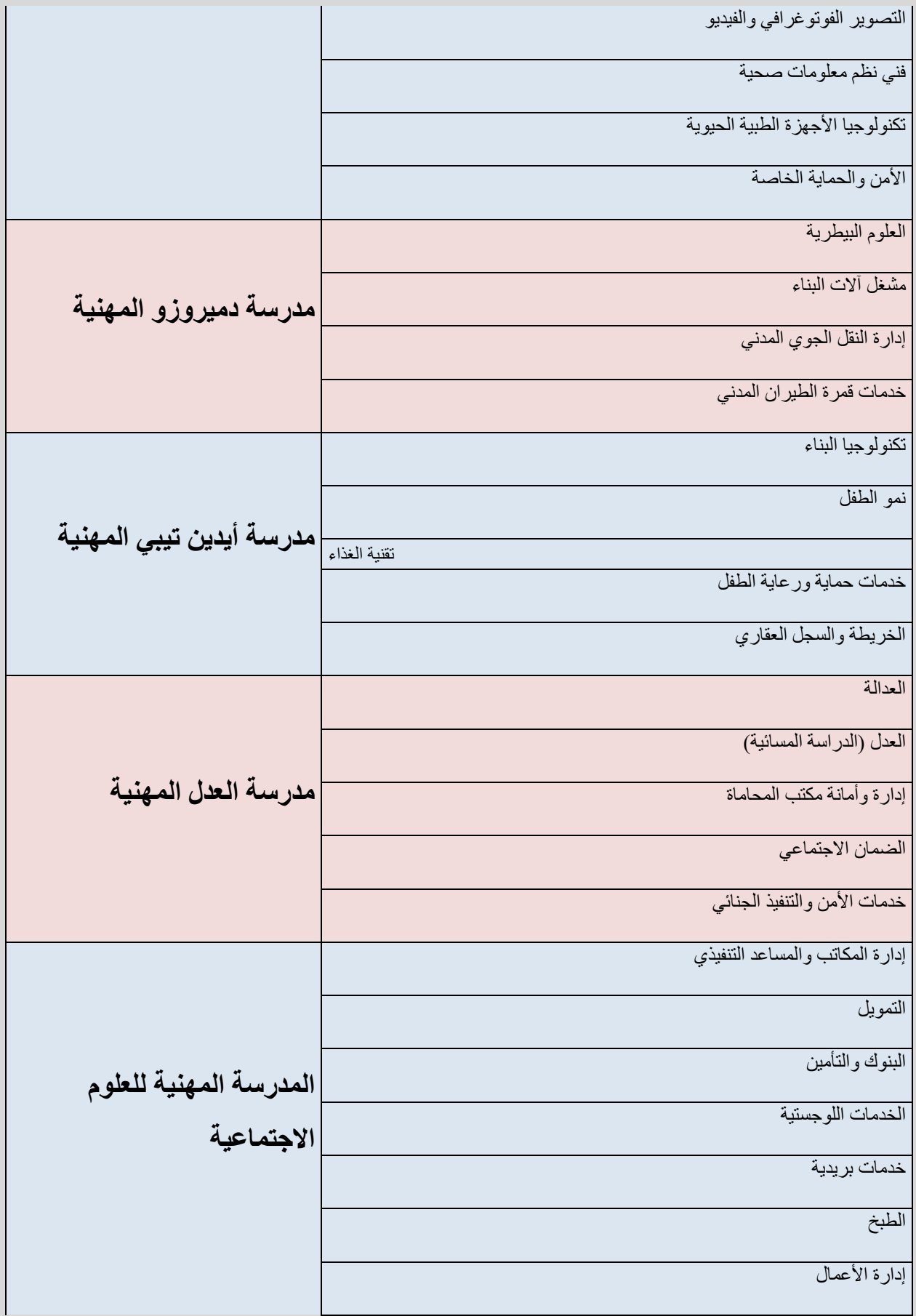

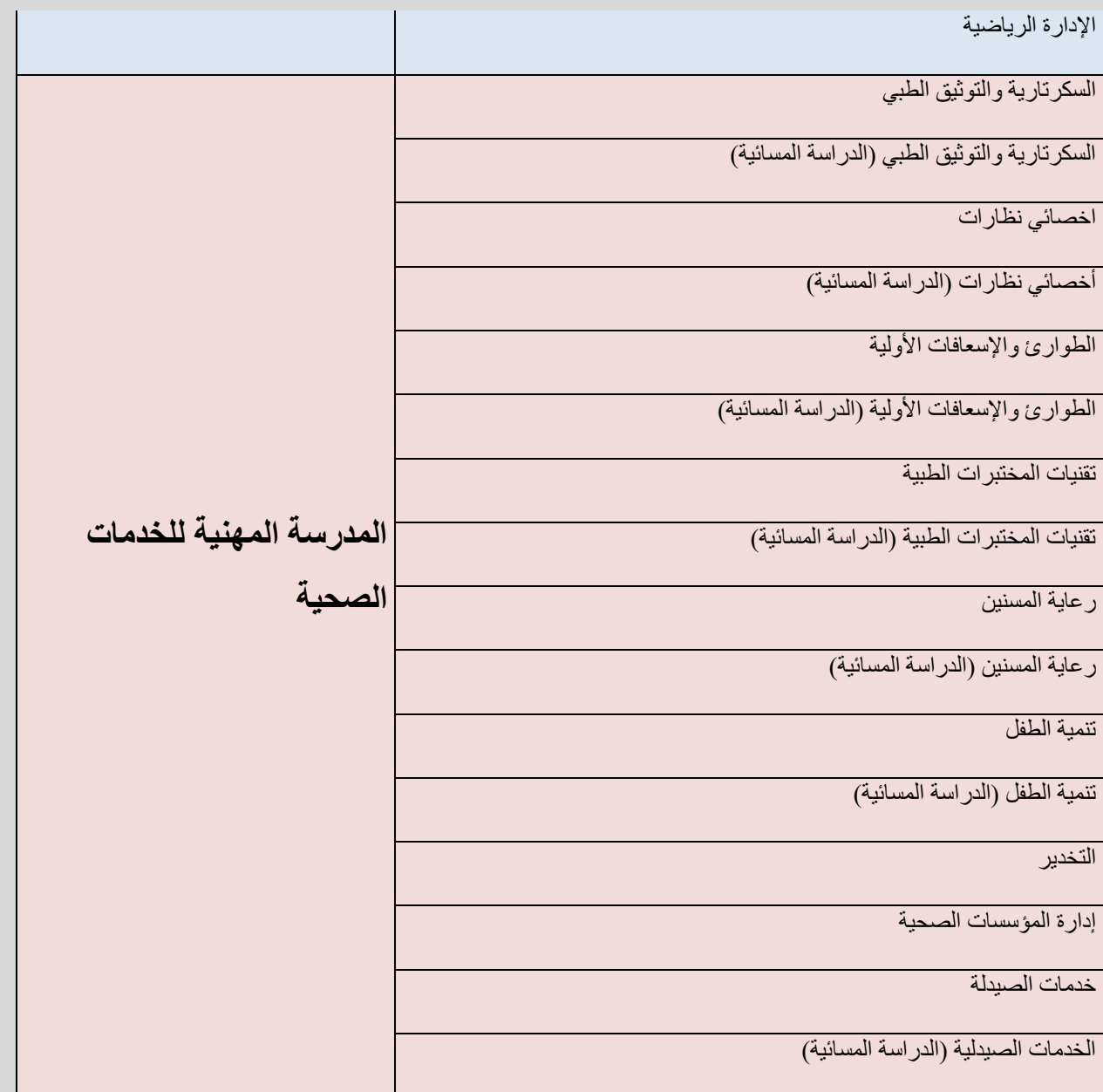